# **Microsoft Dynamics 365 Finance Functional Consultant**

**[Microsoft MB-330](https://dumpsarena.com/exam/mb-330/)**

**Version Demo**

**Total Demo Questions: 20**

**Total Premium Questions: 437**

**[Buy Premium PDF](https://dumpsarena.com/exam/mb-330/)**

**[https://dumpsarena.com](https://dumpsarena.com/) [sales@dumpsarena.com](mailto:sales@dumpsarena.com)**

dumpsarena.com

# **Topic Break Down**

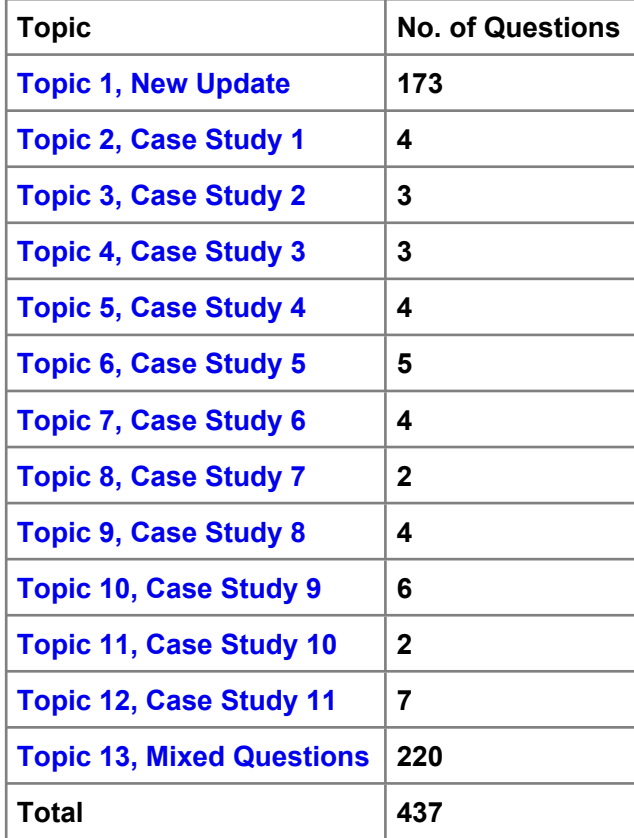

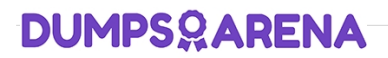

### **QUESTION NO: 1**

Note: This question is part of a series of questions that present the same scenario. Each question in the series contains a unique solution that might meet the stated goals. Some question sets might have more than one correct solution, while others might not have a correct solution.

After you answer a question in this section, you will NOT be able to return to it. As a result, these questions will not appear in the review screen.

A company has an agreement to pay royalties to a third party for use of their logo.

A royalty contract must be setup so that the third party paid monthly. The payment is based on invoiced sales.

You need to create a royalty contract and create monthly Accounts payable to the third party.

Solution: Create a royalty claim in Accounts receivable. Set up the third party as a customer to be paid royalties for use of the logo.

Does the solution meet the goal?

**A.** yes

**B.** No

**ANSWER: B** 

### **QUESTION NO: 2 - (SIMULATION)**

SIMULATION

You are a functional consultant for a company named Contoso Entertainment System USA (USMF).

You plan to manage safety stock level.

You need to configure a minimum stock level of 1,500 units for an item named StandardSpeakerUpSel in warehouse number 13.

To complete this task, sign in to Dynamics 365 portal.

#### **ANSWER: See explanation below.**

#### **Explanation:**

Select Product information management > Products > Released products and then select the product (StandardSpeakerUpSel), and then on the Action Pane, in the Plan tab, in the Coverage group, select Item coverage to open the Item coverage page.

Select Min/Max in for the Coverage code and enter the value 1,500 for the Minimum value.

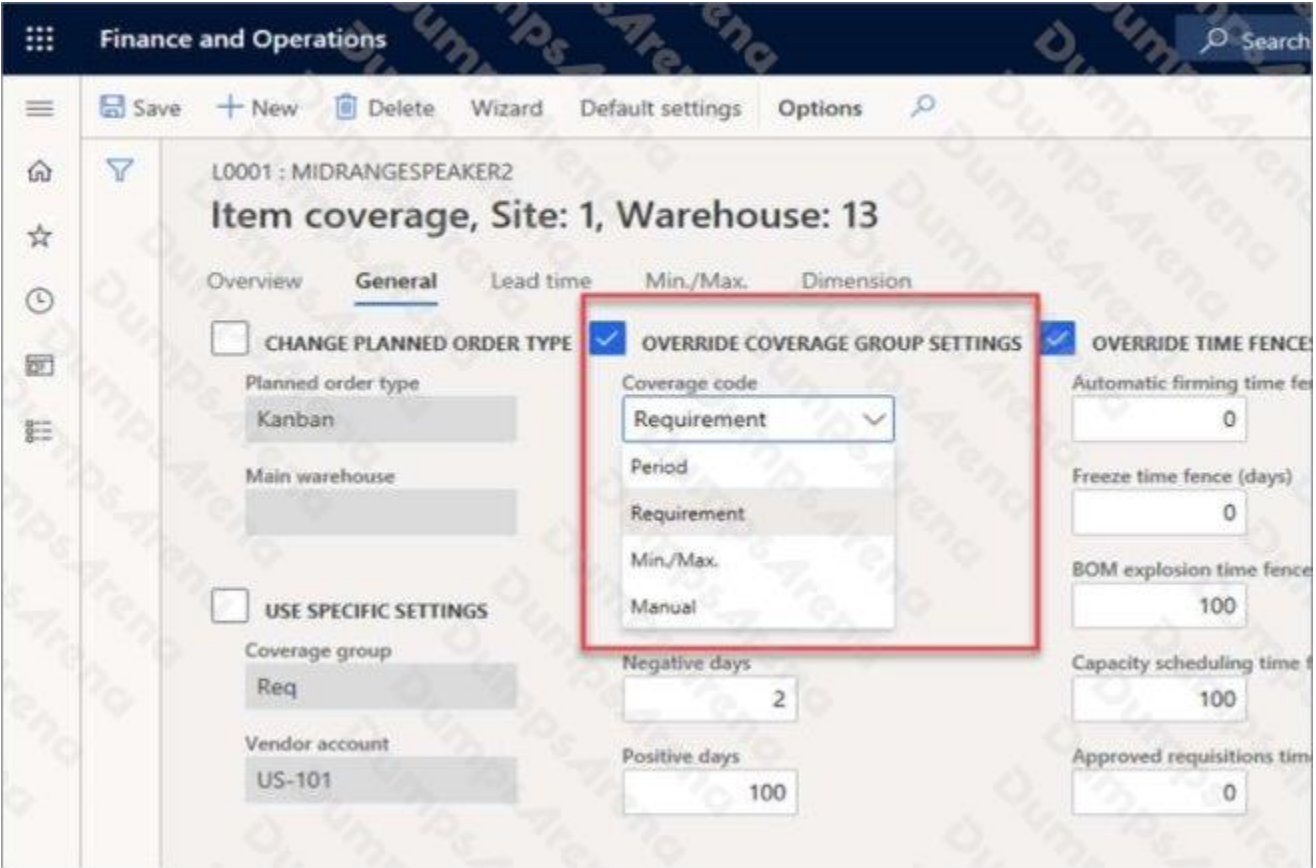

### Reference:

https://docs.microsoft.com/en-us/learn/modules/configure-use-master-planning-dyn365-supply-chain-mgmt/02-setup

### **QUESTION NO: 3**

An organization has two legal entities One of the companies is going to sell» new product to the other company The company that will receive the pcoduct must get a discount on items for the first three months of initial sales. You need to configure the system to apply the discount for the specified penod. What should you do?

- **A.** Set up an intercompany purchase agreement. Do not allow the validity period to be edited.
- **B.** Set up a Trade Agreement. Set the To Date field to end in three months.
- **C.** Set the default purchase price on the company that is receiving the product
- **D.** Enter the default purchase price on the company that is selling the product.

### **ANSWER: B**

### **QUESTION NO: 4**

You run Planning Optimization. You create a static master plan with a plan filter for A and B items.

Purchasing agents for the A items start to review the A item output. You must re-run planning for the B items due to a change. Re-running the B items must not impact the existing planned orders for the A items.

You need to re-run planning for the B items.

What are two possible ways to achieve this goal? Each correct answer presents a complete solution.

Select all answers that apply.

- **A.** Re-run the static plan with the runtime filter set for the A items.
- **B.** Delete the planned orders for the B items and re-run the static plan.
- **C.** Run a dynamic plan with a plan filter for the B items.
- **D.** Run a dynamic plan with a plan filter for the A items.
- **E.** Re-run the static plan with the runtime filter set for the B items.

### **ANSWER: C D**

### **QUESTION NO: 5**

Your company uses a Dynamics 365 Supply Chain Management system.

You have been tasked with configuring an agreement that gives clients a specified discount per unit if they buy a certain amount of a particular item.

The parameters are as follows:

 $\cdot$  51 to 100 – 10 %/unit  $\cdot$  101 and more – 15 %/unit You configure a sales agreement.

Does the action achieve your objective?

- **A.** Yes, it does
- **B.** No, it does not

### **ANSWER: B**

### **QUESTION NO: 6**

You need to set up testing for brakes to meet the operations requirements.

Which two actions should you perform? Each correct answer presents part of the solution.

NOTE: Each correct selection is worth one point.

- **A.** Set execution to after product receipt.
- **B.** Set per updated quantity to yes.

- **C.** Set execution to before product receipt.
- **D.** Set per updated quantity to no.

### **ANSWER: A D**

### **Explanation:**

Reference: https://docs.microsoft.com/en-us/dynamics365/supply-chain/inventory/enable-quality-management

### **QUESTION NO: 7 - (HOTSPOT)**

### HOTSPOT

A client uses master planning in Dynamics 365 Supply Chain Management.

The client wants to make sure that the item coverage groups are configured properly.

You need to validate the configurations.

Which configurations should you validate for each scenario? To answer, select the appropriate options in the answer area.

NOTE: Each correct selection is worth one point.

### **Hot Area:**

### **Answer Area**

### Scenario

Define system-generated replenishment suggestions for up to a specified number of days.

Specify the delivery past due threshold.

### Configuration

coverage time fence (days) field receipt margin added to requirement date issue margin positive days

▼ positive days negative days issue margin deducted from requirement date receipt margin added to requirement date

### **ANSWER:**

# **Answer Area**

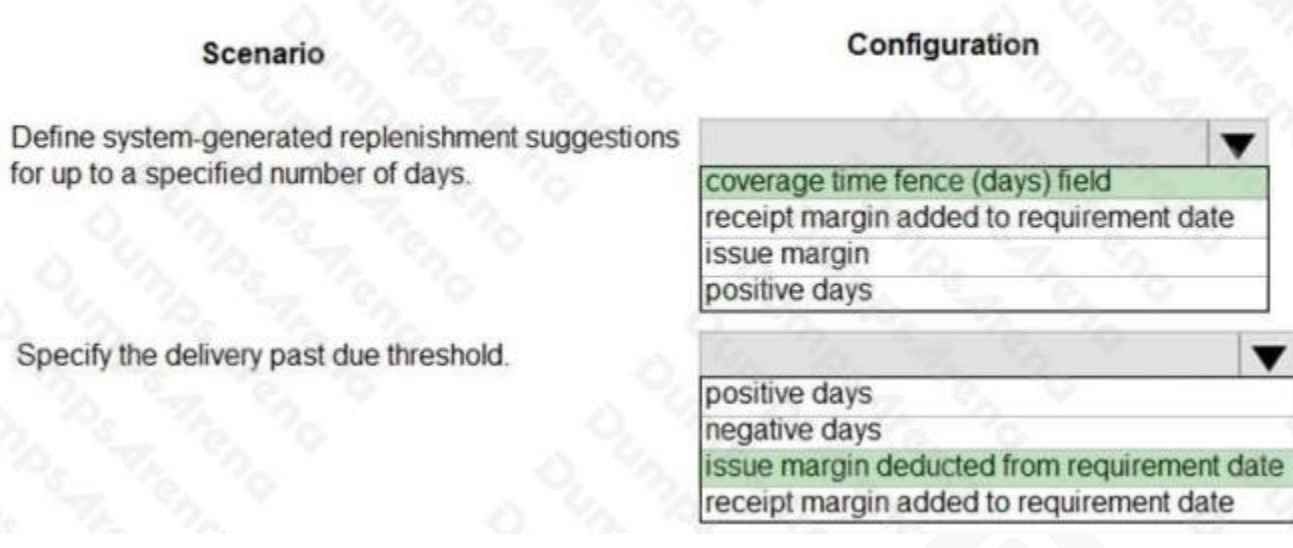

### **Explanation:**

Reference: https://docs.microsoft.com/en-us/dynamics365/supply-chain/master-planning/tasks/define-coverage-rules-items

### **QUESTION NO: 8 - (DRAG DROP)**

### DRAG DROP

A company uses procurement in Dynamics 365 Supply Chain Management.

You need to select the correct system functionalities to meet the company's requirements.

Which system functionalities should you select? To answer, drag the appropriate system functionalities to the correct business requirements. Each system functionality may be used once, more than once, or not at all. You may need to drag the split bar between panes or scroll to view content.

NOTE: Each correct selection is worth one point.

**Select and Place:**

### **System functionalities**

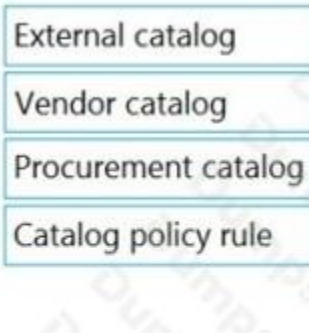

### **Answer Area**

### **Business requirement**

View a vendor's website to select items and bring the item information and pricing into the system on a purchase requisition. Import a vendor's catalog into the system

with their item information.

Create a catalog of items and assign them to specific business units.

Associate specific catalogs to specific legal entities in the system.

# **System functionality**

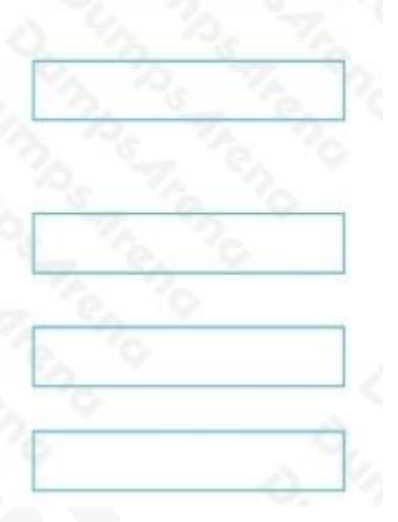

### **ANSWER:**

### **System functionalities**

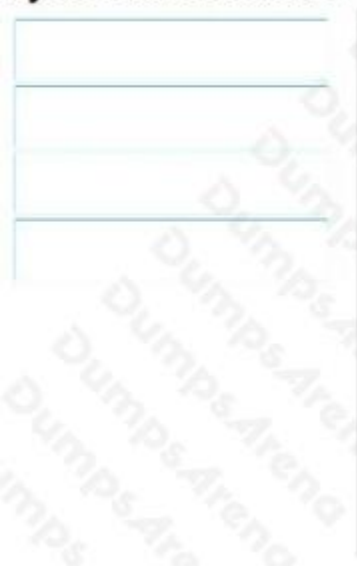

# **Answer Area**

### **Business requirement**

View a vendor's website to select items and bring the item information and pricing into the system on a purchase requisition.

Import a vendor's catalog into the system with their item information.

Create a catalog of items and assign them to specific business units.

Associate specific catalogs to specific legal entities in the system.

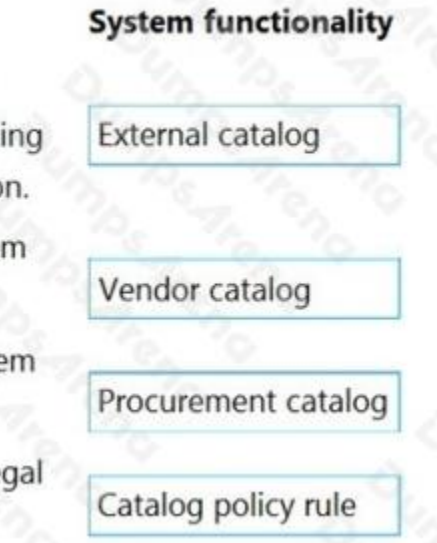

### **Explanation:**

Implement and manage Supply Chain processes

### **QUESTION NO: 9**

A company uses Dynamics 365 Supply Chain Management and implements procurement categories.

Purchase requisitions are required for the purchase of procurement category goods.

You need to ensure that the company purchases office supplies only from one specific vendor.

Which two actions should you perform? Each correct answer presents part of the solution.

NOTE: Each correct selection is worth one point.

- **A.** Add the preferred vendor to the office supplies procurement category setup
- **B.** Create a preferred trade agreement for the office supplies vendor
- **C.** In purchasing policies, configure a specific category policy for office supplies
- **D.** In purchasing policies, create a Purchase requisition control rule
- **E.** Configure the purchase requisition workflow to specify the office supplies vendor

### **ANSWER: A C**

### **QUESTION NO: 10 - (SIMULATION)**

### SIMULATION

You are a functional consultant for a company named Contoso Entertainment System USA (USMF).

From sales order number 000720, you need to ensure that a product named Projector Television is delivered directly to a customer.

To complete this task, sign in to Dynamics 365 portal.

### **ANSWER: See explanation below.**

### **Explanation:**

When you configure Direct Delivery (direct from the Vendor), a PO is created to purchase the item from the Vendor and have it shipped directly to the customer. The instructions below include generating the PO and a product receipt. These steps may not be required in the exam but are included for reference.

1. Go to Navigation pane > Modules > Accounts receivable > Orders > All sales orders.

- 2. Select New.
- 3. Search for and select sales order number 000720.

4. On the Action Pane, select Sales order, then select Direct delivery. The Create delivery page lists all the open sales order lines as copied from the sales order.

- 5. Select the sales order line for the product named Projector Television.
- 6. The Vendor account field will be populated. A message informs you that the purchase order has now been created.
- 7. Expand the Line details section.
- 8. Select the Delivery tab and verify that the Direct delivery field is set to Yes.

- 9. On the Action Pane, select General.
- 10. Select Related orders.
- 11. Select the link in the Purchase order field.
- 12. Expand the Line details section and select the Address tab.
- The delivery address for this purchase order line is the customer's delivery address and not your company's address.
- 13. Select the Delivery tab.
- Like the sales order line, the associated purchase order line type is also set to Direct delivery.
- 14. On the Action Pane, select Purchase.
- 15. Select Confirmation.
- 16. Select OK.
- 17. On the Action Pane, select Receive.
- 18. Select Product receipt.
- 19. In the Product receipt field, type a value.
- 20. Select OK.
- 21. On the Action Pane, select General.
- 22. Select Related orders and highlight the desired record.
- After the purchase order has been updated as received, or in other words, after the vendor has shipped the goods to your customer's address, the status of the originating sales order is automatically updated to Delivered.
- The sales order can now be invoiced.
- 23. Select OK.
- 24. Close the page.
- 25. Select OK. Close the pages and return to the home page.
- Reference: https://docs.microsoft.com/en-us/dynamics365/supply-chain/sales-marketing/direct-deliveries

### **QUESTION NO: 11 - (DRAG DROP)**

A company manufactures wood furniture.

Customers can purchase cabinets on sales orders. Customer can select different wood finishes including oak and maple.

You need to configure a product attribute to characterize the types of cabinet finishes.

Which three actions should you perform in sequence? To answer, move the appropriate actions from the list of actions to the answer area and arrange them in the correct order.

### **Actions**

Add an attribute to the procurement category

Create an attribute of type Boolean and define the different types of wood finishes

Assign the attribute to the retail category

Create style dimensions for the different types of wood finishes

Create an attribute type of type Text and define the different types of wood finishes

Create an attribute associated with an attribute type for Cabinet Finishing

### **ANSWER:**

### **Actions**

Add an attribute to the procurement category

Create an attribute of type Boolean and define the different types of wood finishes

Assign the attribute to the retail category

Create style dimensions for the different types of wood finishes

Create an attribute type of type Text and define the different types of wood finishes

Create an attribute associated with an attribute type for Cabinet Finishing

### **Explanation:**

Create an attribute type of type Text and define the different types of wood finishes

Create an attribute associated with an attribute type for Cabinet Finishing

Assign the attribute to the retail category

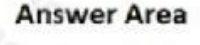

**Answer Area** 

Create an attribute of type Boolean and define the different types of wood finishes

Create an attribute associated with an attribute type for Cabinet Finishing

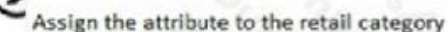

[dumpsarena.com](https://dumpsarena.com/)

References:

<https://docs.microsoft.com/en-us/dynamics365/unified-operations/retail/attribute-attributegroups-lifecycle>

### **QUESTION NO: 12**

Note: This question is part of a series of questions that present the same scenario. Each question in the series contains a unique solution that might meet the stated goals. Some question sets might have more than one correct solution, while others might not have a correct solution.

After you answer a question in this section, you will NOT be able to return to it. As a result, these questions will not appear in the review screen.

A company plans to simplify interactions between purchasing department employees and vendors.

You need to ensure that employees are redirected to a vendor's online store to select items for inclusion on purchase requisitions.

Solution: Create an external catalog.

Does the solution meet the goal?

**A.** Yes

**B.** No

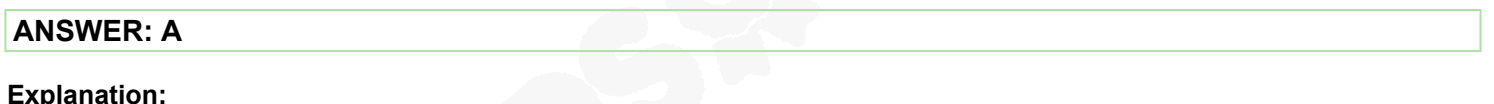

Reference:

https://docs.microsoft.com/en-us/dynamics365/supply-chain/procurement/set-up-external-catalog-for-punchout

### **QUESTION NO: 13**

A company uses planning optimization in Dynamics 365 Supply Chain Management. Automatic firming is enabled.

Some of the planned purchase orders are not being firmed as expected. The inventory planners therefore need to manually process planned purchase orders.

You need to include the planned purchase orders in automatic firming.

What are two possible configurations you can use? Each correct answer presents a complete solution.

NOTE: Each correct selection is worth one point.

- **A.** Lead Time
- **B.** Automatic firming time fence (days)
- **C.** Requirements Date

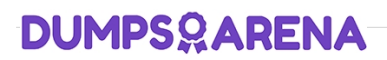

**D.** Freeze time fence on master plan

### **ANSWER: A B**

#### **Explanation:**

Reference: https://docs.microsoft.com/en-us/dynamics365/supply-chain/master-planning/planning-optimization/planningoptimization-auto-firming

### **QUESTION NO: 14**

A company uses Dynamics 365 Supply Chain Management.

The finance department processes royalty claims using the accounts payable module.

You need to pass the claims to the accounts payable group for payment.

Which three events will occur? Each correct answer presents part of the solution.

- NOTE: Each correct selection is worth one point.
- **A.** A Royalty accrual journal posting reverses the previous interim postings for accrual and expense amounts.
- **B.** A credit is posted to the vendor's payable account.
- **C.** A vendor invoice for the royalty payment is set to draft.
- **D.** A new vendor invoice for the royalty is created and posted.
- **E.** A hold is put on the amounts held in the royalty fees account.

### **ANSWER: A B D**

#### **Explanation:**

References: https://docs.microsoft.com/en-us/dynamics365/finance/accounts-payable/royalty-contract

### **QUESTION NO: 15**

A company receives a large quantity of inventory into the warehouse.

The inventory has a short shelf life and must be sent out to the stores as soon as possible.

You need to use Buyer's push to transfer the inventory out to the stores.

Which two actions should you perform? Each correct answer presents part of the solution.

NOTE: Each correct selection is worth one point.

**A.** Create a sales order.

- **B.** Create transfer orders.
- **C.** Select Product and ship open sales orders.
- **D.** Select Product and distribution method.

### **ANSWER: B D**

#### **Explanation:**

Reference:

<https://docs.microsoft.com/en-us/dynamicsax-2012/appuser-itpro/use-buyer-s-push-to-distribute-products>

### **QUESTION NO: 16**

A company is implementing sales order functionality in Dynamics 365 Supply Chain Management. The company has a business requirement to fulfill sales orders by using direct delivery. You need to enter a direct delivery sales order so that a purchase order is automatically created. What should you do after you enter the sales order and lines?

**A.** Change the order type to journal and manually enter a PO for the sales order line items on the sales order header.

- **B.** Select automatic and confirm the sales order on the line level setup tab in the reservation field.
- **C.** Change the site to direct delivery and confirm the sales order.
- **D.** Change the delivery type on the sales order line to direct delivery and select save.

### **ANSWER: D**

### **QUESTION NO: 17**

A company uses Dynamics 365 Supply Chain Management master planning. The company plans to run master planning throughout the day. Planning Optimization is not configured.

The company administrator reports that they are not able to configure any master planning features or enable master planning in Dynamics 365.

You need to implement Planning Optimization.

What should you do first?

- **A.** Place the environment into maintenance mode.
- **B.** Deallocate the current environment.
- **C.** Enable the Planning Optimization configuration key.
- **D.** Set the value of the Use Planning Optimization field to yes.

**E.** Activate the Planning Optimization license.

### **ANSWER: A**

### **Explanation:**

Reference: https://docs.microsoft.com/en-us/dynamics365/supply-chain/master-planning/planning-optimization/get-started

### **QUESTION NO: 18 - (HOTSPOT)**

### HOTSPOT

You need to configure the solution to replace the Excel spreadsheet.

Which feature should you use for each requirement? To answer, select the appropriate options in the answer area.

NOTE: Each correct selection is worth one point.

### **Hot Area:**

### **Answer Area**

### **Requirement**

Feature

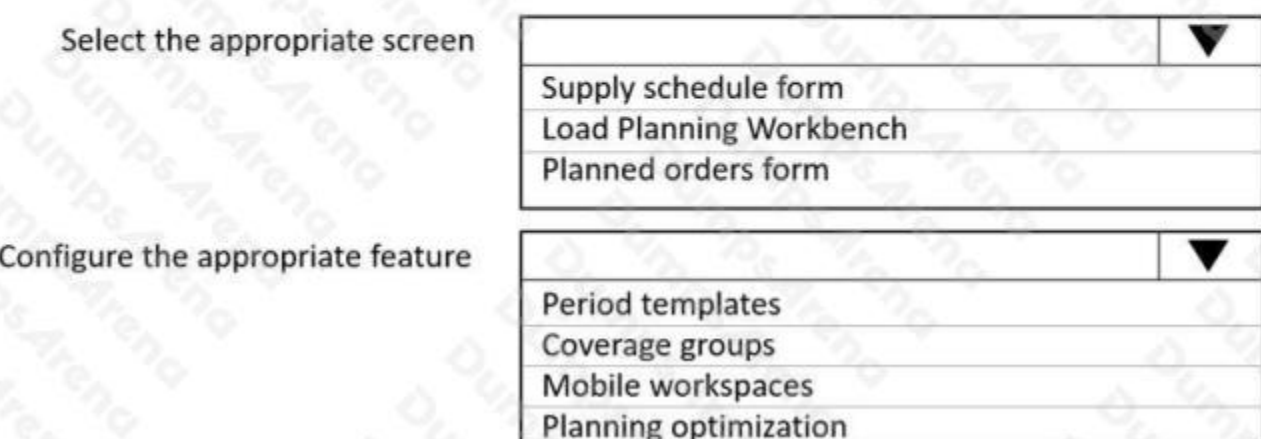

### **ANSWER:**

# **Answer Area**

### Requirement

Feature

Select the appropriate screen

Supply schedule form **Load Planning Workbench** Planned orders form

Configure the appropriate feature

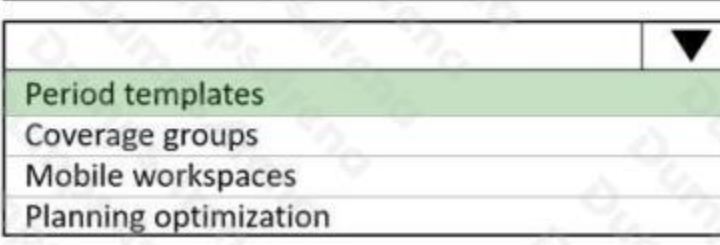

### **Explanation:**

### Reference:

https://dynamicsunplugged.wordpress.com/2019/12/23/why-you-need-to-start-using-the-supply-schedule-in-msdyn365fomsdyn365scm-now/

### **QUESTION NO: 19**

You need to reduce the fulfillment team's workload.

Which form should you use?

- **A.** Default order settings
- **B.** Item model group
- **C.** Sales and marketing parameters
- **D.** Released products
- **E.** Product and information management parameters

### **ANSWER: A**

### **Explanation:**

Reference:

https://docs.microsoft.com/en-us/dynamics365/supply-chain/production-control/default-order-settings

### **QUESTION NO: 20**

You need to address the inventory costing requirements.

What are two possible ways to achieve the goal? Each answer represents a complete solution.

NOTE: Each correct selection is worth one point.

- **A.** Use FIFO with marking.
- **B.** Create purchase orders from sales orders.
- **C.** Set up commodity pricing.
- **D.** Create a costing version.
- **E.** Set up a costing sheet.

### **ANSWER: C E**